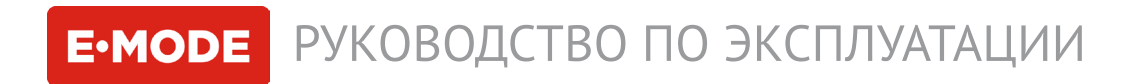

# **Регулятор EC Lite**

Прибор автоматического контроля концентрации удобрений в питательном растворе гидропонных систем и узлах водоподготовки

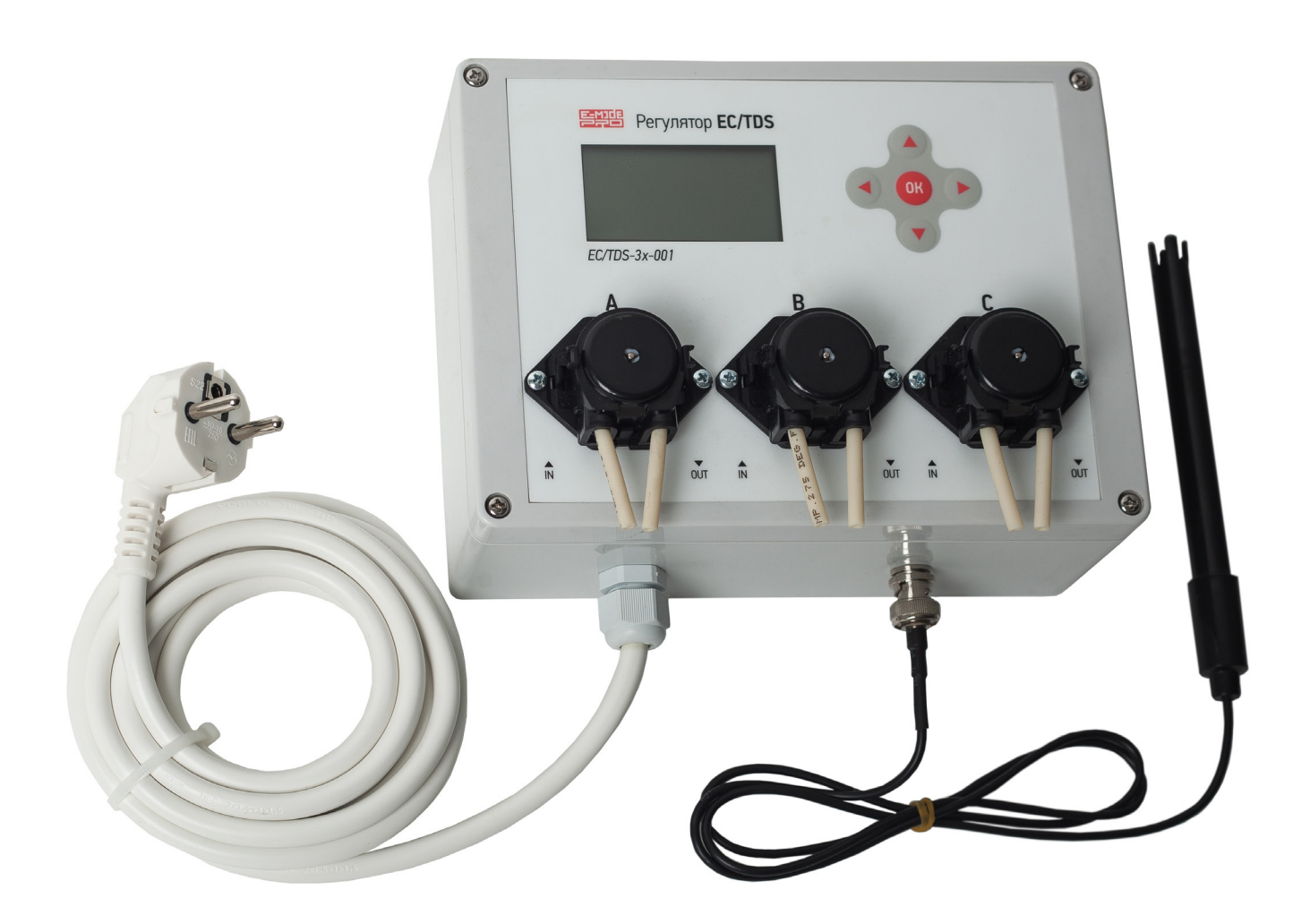

# **Комплектация прибора**

Регулятор EC Lite - 1 шт. EC электрод - 1 шт. Калибровочный раствор 1413 mS - 1 шт. Трубка с микрофитингами - 6 шт. Крепеж настенный - 2 шт.

Микропроцессорное управление Œ Управление уровнем ЕС AUTO Автоматизация гидропоники

**Сделано в лаборатории** E-Mode.pro **www.E-Mode.pro**

# Содержание

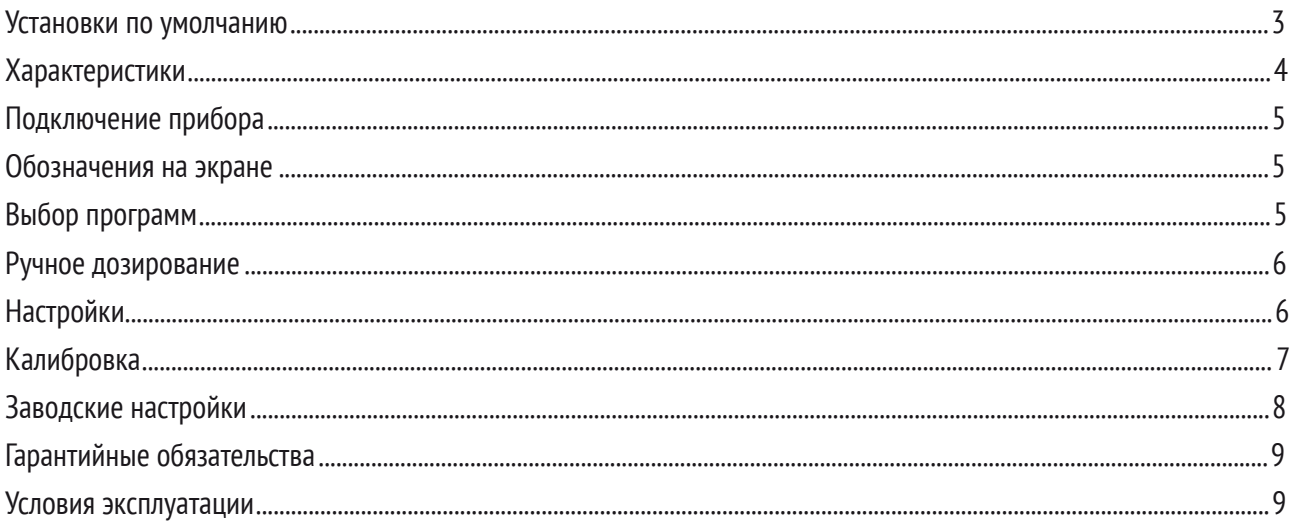

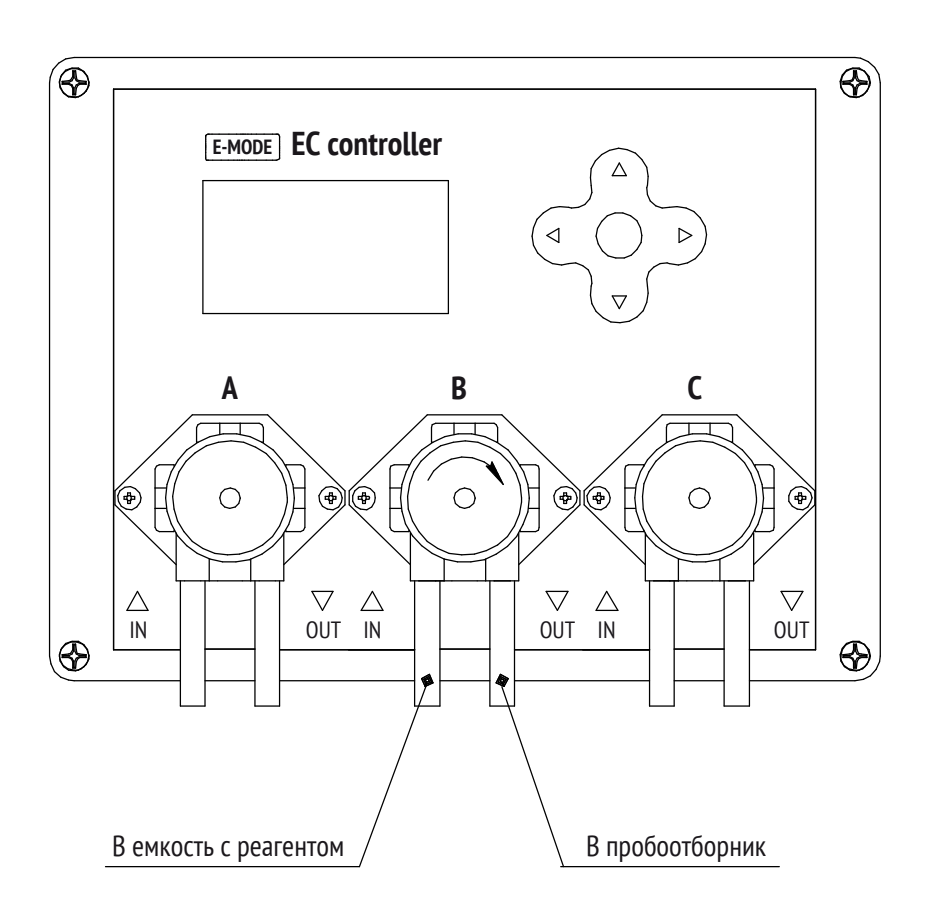

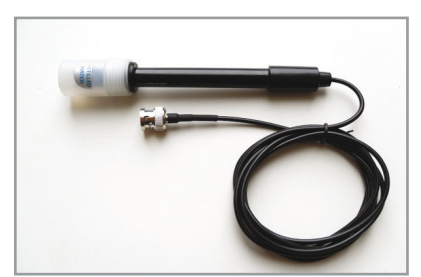

Точность измерений: 10~200mS/cm Рабочая температура: 0~80°C

Диапазон измерений: 0.01~5.0 mS

Хранить электроды в специальном растворе и не допускать пересыхания. При необходимости очистить от налета средством для чистки электродов.

Во избежание выхода электрода из строя необходимо использовать пробоотборник. Нельзя погружать провод электрода в питательный раствор. Помпа пробоотборника должна работать круглосуточно.

**ВНИМАНИЕ!** При первом запуске проверить работу перистальтических насосов в ручном режиме. Перед запуском автоматического режима необходимо в ручном режиме заполнить трубки подачи удобрений.

## **Установки по умолчанию**

Пропорции удобрений задаются в мл/10 л (Таблица 1) Удобрения **Flora series компании Gen eral Hydroponics** Емкость бака **40 литров**  Пауза дозирования **1 час**  Защита **включена** Регулирование **включено**  Язык меню **русский**

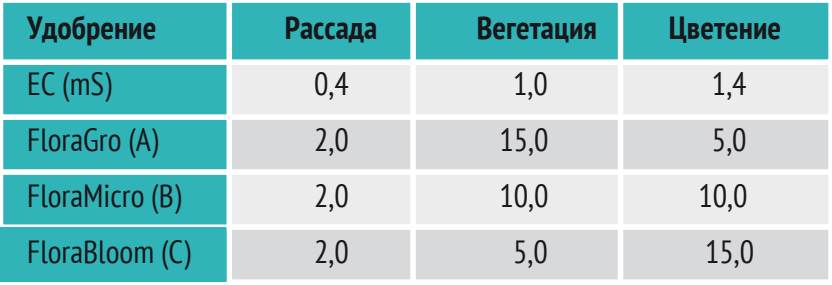

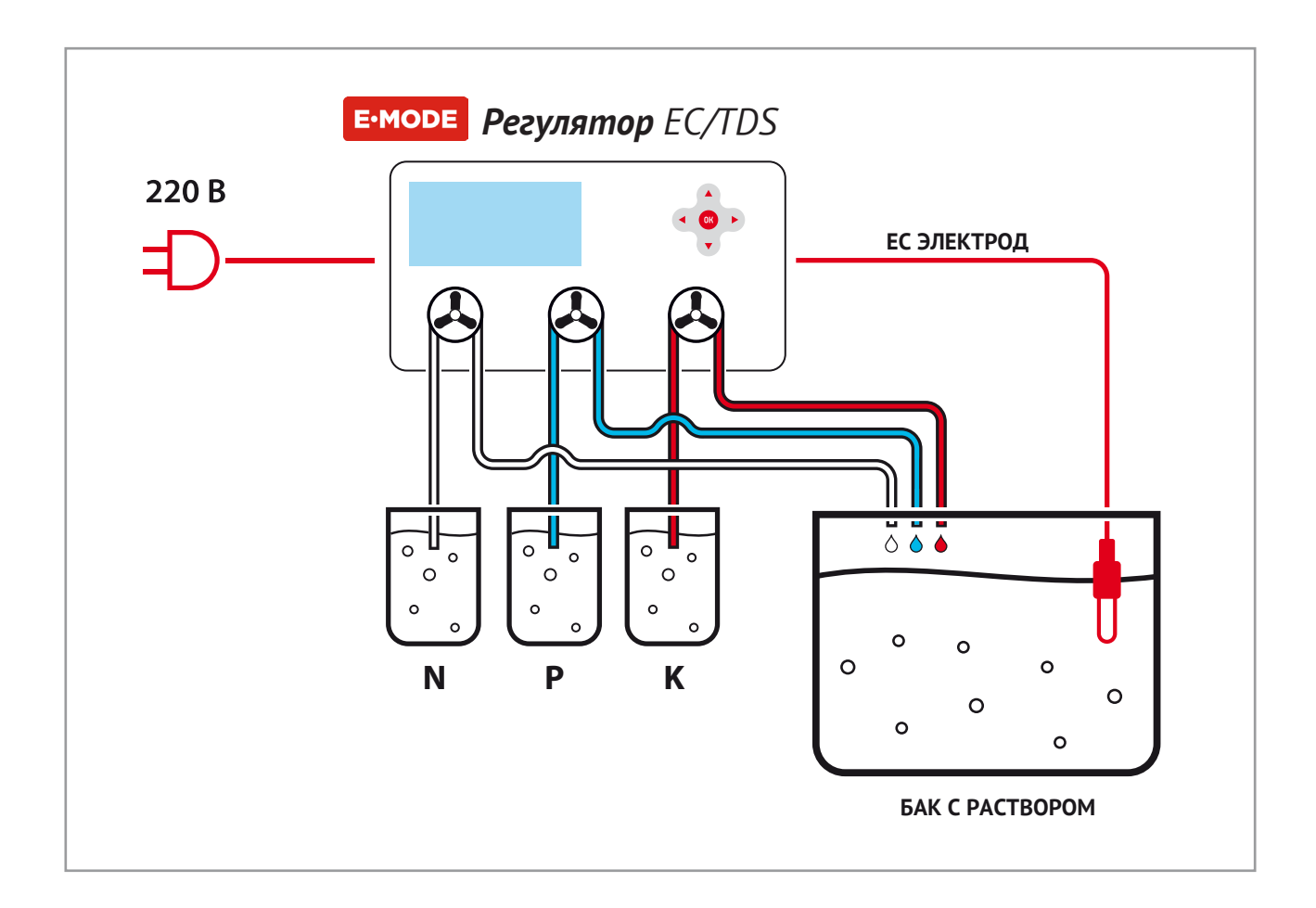

# **Характеристики**

Объем бака - от 10 до 2000 л Пауза дозирования - от 0,5 до 720 ч. Уровень EC - от 0.1 до 5.0 mS Программы по умолчанию: Рассада, Вегетация, Цветение Дозирование в ручном режиме - от 1 до 50 мл Время дозирования - от 1 до 60 сек. (в режиме регулирования по таймеру «Т») Язык меню: Русский, Английский Напряжение сети: 220-240 В Частота тока: 50 Гц Потребляемая мощность: 10 Вт Габаритные размеры: 100 х 200 х 150 мм Степень защиты: IP64 Масса: 1,9 кг

# **E-MODE**

# РУКОВОДСТВО ПО ЭКСПЛУАТАЦИИ

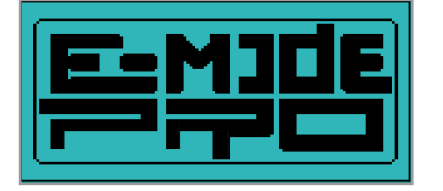

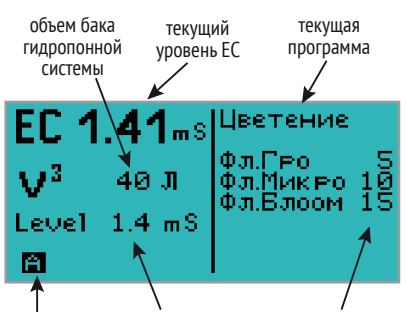

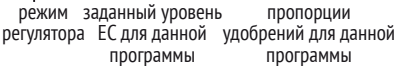

Насос можно снять, нажав на зажимы по бокам и потянув на себя.

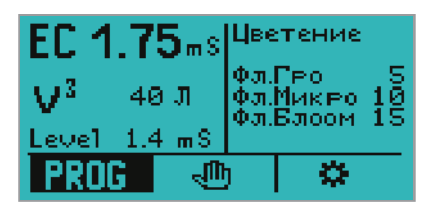

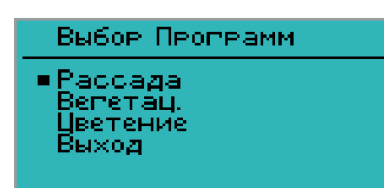

# **Подключение прибора**

Установите прибор в удобное для вас место на расстоянии не более 1,5 метра (длина провода датчика ЕС 1,5 метра) от бака, в котором нужно поддерживать необходимый уровень ЕС.

Поместите электрод в бак с раствором, как показано на схеме. Создайте активную циркуляцию питательного раствора внутри бака, если объем системы более 200 литров.

Соедините три шланга с выходами насосов, опустите в бак с раствором. Три другие шланга подсоедините к входам насосов, а второй конец шлангов к крышкам для удобрений в соответствии с маркировкой насосов на панели. (Таблица 1)

После этого подключите прибор к сети 220В. Далее нужно установить в приборе программу дозировки удобрений, которая в данный момент будет использоваться: рассада, вегетация или цветение, и объем бака V3 (пункт 3.2.1).

После включения прибора в сеть на дисплее появится заставка с логотипом, после чего прибор перейдет в рабочий режим.

#### **Главное окно**

В главном окне отображается текущий ЕС. В левом нижнем углу буква «А» указывает, что прибор находится в автоматическом режиме и добавляет удобрения по мере необходимости. Если отключить автоматический режим, буква сменится на «М» и прибор не будет добавлять удобрения, а будет только отображать ЕС раствора. В режиме «Дозирование по таймеру» будет отображаться буква «T».

Ниже значения текущего ЕС отображен объем гидропонной системы в литрах «V3», еще ниже уровень ЕС раствора, который в данный момент поддерживает прибор «Level». На рисунке видно, что прибор настроен поддерживать уровень ЕС 1,4 mS. Настройка уровня описана в пункте 3.5.2.

#### **Выбор меню**

Справа отображается выбранная программа «Цветение» и пропорции дозировки удобрений для этой программы.

Для входа в выбор меню нажмите кнопку «ОК», появится нижняя строка меню и выделится первый пункт «PROG». Для перемещения по строке меню используйте клавиши  $\leftarrow$  и  $\rightarrow$ .

Если еще раз нажать кнопку «ОК» во вкладке «PROG», попадем в меню выбора программ по умолчанию, их три: Рассада, Вегетация, Цветение.

# **1. Выбор программ**

При выборе кнопки «ОК» программы переходим в следующее окно, в котором отображаются заданные программные настройки. Для перехода по программам нажмите кнопку ↓. Чтобы подтвердить выбранную программу нажмите кнопку «ОК».

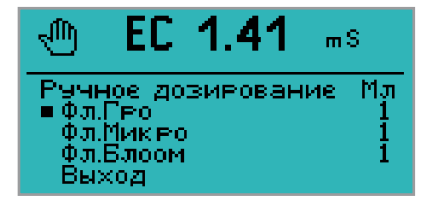

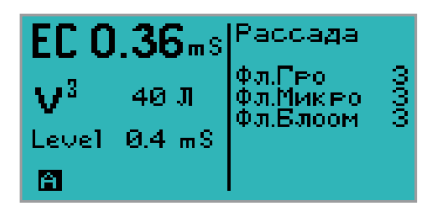

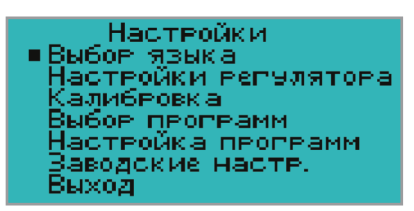

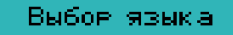

■Рэсский<br>- Английский<br>- Выход

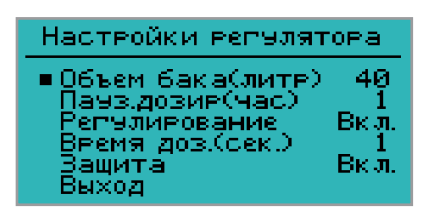

# **2. Ручное дозирование**

Перейдя на второй пункт меню короторой стрелкой вправо и нажав «ОК», попадем в ручное дозирование удобрений.

В верхней строке отображается текущий уровень ЕС, а ниже выбирается нужное удобрение. Клавишами  $\leftarrow$  и  $\rightarrow$  можно задать дозу удобрения, которое подается в бак, нажав кнопку «ОК».

# **3. Настройки**

Перейдя на третий пункт меню **МАТ** и нажав «ОК», попадем в меню настроек.

## **3.1. Выбор языка**

В первом пункте можно поменять язык меню (русский либо английский). Русский по умолчанию.

## **3.2. Настройки регулятора**

В них задаются:

# **3.2.1. Объем бака**

(V3 ) гидропонной системы. От 10 литров до 2000 литров.

# **3.2.2. Пауза дозирования**

Пауза между подачей удобрения измеряется в часах. От 0,5 часа (30 минут) до 720 часов (30 дней).

# **3.2.3. Регулирование**

**Вкл.** Дозирование проходит в автоматическом режиме.

**Выкл.** Автоматический режим выключен, прибор показывает текущее ЕС. **Таймер.** Дозирование происходит по таймеру, показания датчика ЕС не используются. Прибор выдерживает паузу, указанную в п. 3.2.2. «Пауза дозирования» (в часах) и добавляет удобрение в течение времени, указанного в п. 3.2.4. «Время дозирования» (в секундах).

## **3.2.4. Время дозирования**

Функция используется,если выбран режим регулирования по таймеру. Данная установка указывает, сколько секунд должен работать насос. Показания датчика ЕС не используются.

## **3.2.5. Защита**

В этом пункте выбираем вкл/выкл защиту.

**Вкл.** Защита работает. Если раствор в баке закончился (обсыхание ЕС электрода, показания станут нулевыми), после подачи трех доз удобрения прибор временно отключает режим автоматической регулировки до момента подтверждения нужного действия. Появляется окно с выбором действия «Продолжить регулирoвание?» При ответе «НЕТ» прибор закончит автоматическое регулирoвание. Знак «А» в основном окне смениться на «М». Для обратного переключения в автоматический режим зайдите в п 3.2.3. «Регулирование».

РУКОВОДСТВО ПО ЭКСПЛУАТАЦИИ **E-MODE** 

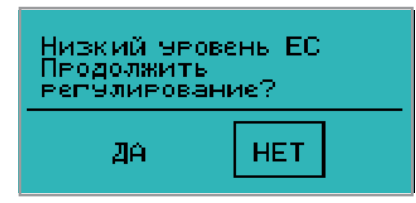

**ВАЖНО:** При калибровке прибора пользуйтесь таблицей температурной компенсации!

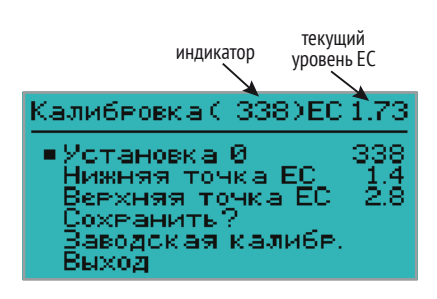

Если вы уверены, что все в норме и раствор действительно имеет нулевой уровень ЕС (при обратноосмотической воде), то при ответе «ДА» прибор три раза подаст удобрения через установленную паузу (п. 3.2.2.). Если уровень ЕС не поднимется, он снова выдаст окно с выбором действия.

**Выкл.** Защита отключена. При нулевом уровне ЕС окно выбора не появляется. Прибор будет продолжать автоматическую регулировку, что может привести к передозировке удобрением при отсутствии раствора в баке. Отсутствие раствора в баке может привести к пересыханию и дальнейшему выходу из строя ЕС электрода.

# **3.3. Калибровка**

# **ВНИМАНИЕ: Перед продажей прибор откалиброван и не требует дополнительной калибровки в течение длительного времени!**

В этом пункте меню производится калибровка. Калибруйте прибор по одной или двум точкам, в зависимости от количества калибровочных растворов. Приготовьте калибровочные растворы от 1,1 до 4,5 ЕС.

# **3.3.1. Установка 0 (нуля)**

Стряхните электрод, чтобы удалить остатки раствора. Протрите электрод салфеткой и дождитесь стабильного показания индикатора (от 18 до 20) и нажмите кнопку «Вниз».

# **3.3.2. Нижняя точка ЕС**

Опустите электрод в калибровочный раствор № 1, установите кнопками «Влево» или «Вправо» значение калибровочного раствора № 1. Дождитесь пока значение на индикаторе (самая верхняя строчка) перестанет меняться или будет колебаться в незначительных пределах. Нажмите кнопку «Вниз». Достаньте и стряхните электрод. Переходите на пункт 3.3.3. Верхняя точка ЕС.

# **3.3.3. Верхняя точка ЕС**

Опустите электрод в калибровочный раствор № 2, установите кнопками «Влево» или «Вправо» значение калибровочного раствора № 2. Дождитесь пока значение на индикаторе (самая верхняя строчка) перестанет меняться или будет колебаться в незначительных пределах. Нажмите кнопку «Вниз». Достаньте электрод. Переходите в Сохранить?

# **3.3.4. Сохранить?**

Нажмите кнопку «ОК». Прибор откалиброван. При опускании электрода в калибровочный или питательный раствор в верхней точке «Значение ЕС» появится текущее значение ЕС раствора/калибровочного раствора. Нажмите кнопку «Вниз». Переходите в Заводская калибровка.

## **3.3.5. Заводская калибровка**

Пропустите этот шаг кнопкой «Вниз». Если вы хотите вернуться к Заводской калибровке нажмите кнопку «ОК».

**3.3.6. Выход**

#### Выбор Программ

∍Paccaga Вегетац. Шветение Выход

Нажмите кнопку «ОК». Прибор откалиброван. Прибор вернется в «Главное окно» и покажет текущие показатели раствора.

#### **3.3.7. Калибровка по одной точке ЕС**

Полностью пройдите шаг 3.3.2 «Нижняя точка ЕС». Перейдите к шагу 3.3.3. В шаге 3.3.3. «Верхняя точка ЕС» установите кнопкой «Влево» значение калибровочного раствора = 0. Сохранить? - ОК

Выход - ОК

Прибор откалиброван!

# **3.4. Выбор программ**

В этом пункте меню возможно выбрать и изменить установленную по умолчанию программу питания.

# **3.5. Настройка программ**

В этом пункте настраиваются параметры программы питания, выбранной в п. 3.4.

### **3.5.1. Изменение названия программы**

Для этого нужно нажать кнопку «ОК», появится окно с просьбой подтвердить изменения.

При выборе кнопки «ДА» появится окно выбора алфавита (английский или русский).

Если выбрали русский, появится окно с кириллицей.

Если английский, появится окно с английским алфавитом. Выбирается нужная буква стрелками, подтверждается кнопкой «ОК». Стереть выбранную букву можно выбрав «CLEAR» и нажав кнопку «ОК». Для выбора алфавита с маленькими буквами надо нажимать клавишу со стрелкой вниз пока не переключится алфавит.

Также можно выбрать раскладку с цифрами и знаками. Для выхода из этого меню надо выбрать «EXIT» и нажать кнопку «ОК».

#### **3.5.2. Установка уровня ЕС**

В этом пункте устанавливается уровень ЕС, который необходимо поддерживать в этой программе. Допустимые значения от 0,1 до 5 mS. В следующих трех пунктах подменю возможно изменить названия и количество удобрения в миллилитрах на 10 литров кнопками «ОК» и стрелками ← и →.

## **3.6. Заводские настройки**

Если вы хотите вернуться к Заводским настойкам (настройки по умолчанию), нажмите «ОК». В окошке «Вернуть заводские настройки» выберите кнопками «Вправо» или «Влево» значения «Да» или «Нет». Подтвердите выбор кнопкой «ОК».

«Да» - прибор перейдет к Заводским настройкам в Главное окно. «Нет» - прибор выйдет в меню 3. Настройки.

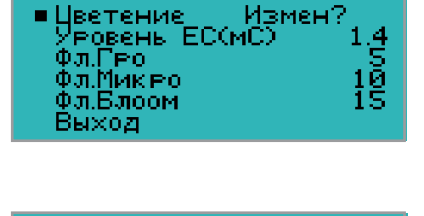

Наствойка пвогвамм

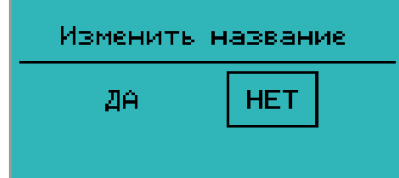

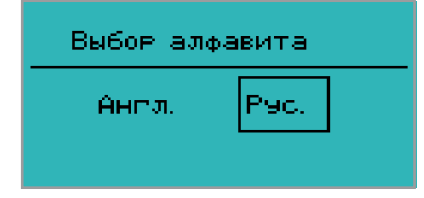

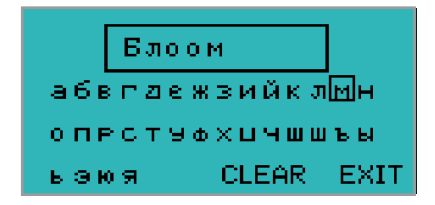

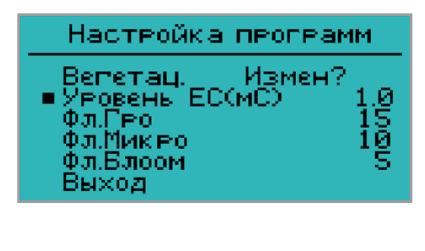

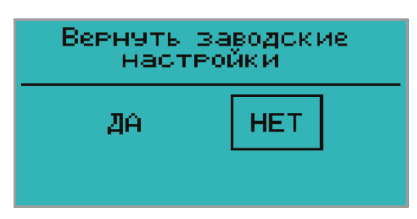

#### **РЕКОМЕНДАЦИИ:**

Осматривайте и чистите от налета/ зеленой слизи/осадка солей все механизмы приборов и системы роста в целом.

Клапаны, насосы, реле, фитинги, датчики, а также прозрачные трубки и переходники, находящиеся под прямым светом, особенно подвержены засорениям, что может привести к некорректной работе приборов и системы выращивания в целом. Рекомендуемый срок профилактики: каждые 6 месяцев и/или после сбора каждого урожая.

# **3.7. Выход**

Нажмите «ОК». Прибор перейдет в Главное окно с основными показателями.

# **Гарантийные обязательства**

Гарантийный период: 1 год со дня покупки. Бесплатное сервисное обслуживание и гарантийный ремонт осуществляются специалистами лаборатории E-mode.

Адрес авторизованного сервисного центра: Россия, г. Пермь, 614099, ул. Дзержинского, д. 59, офис 405.

Гарантия действует при соблюдении условий эксплуатации и наличии печати продавца с указанной датой покупки.

# **Условия эксплуатации**

- $\triangle$  При работе с удобрениями и регуляторами уровня рН используйте средства индивидуальной защиты.
- Устройство сохраняет работоспособность при температуре от 0°С до 45°С и влажности от 0% до 90%.
- Данное устройство не является водонепроницаемым. Оберегайте его от попадания влаги.
- $\triangle$  Используйте стабилизатор напряжения для защиты прибора от перепадов напряжения в электросети.
- $\triangle$  Напряжение в сети / допустимый диапазон: 220 В / 220....240 В. Частота переменного тока / допустимый диапазон: 50 Гц / 47…63 Гц.
- $\sqrt{\ }$  Храните прибор и комплектующие в месте, недоступном для маленьких детей!

Дата продажи/печать продавца

Серийный номер